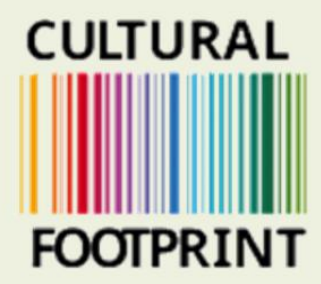

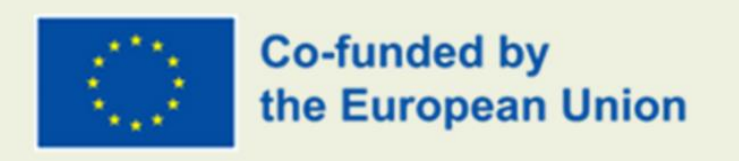

# **GUIDE HUR DU ANVÄNDER PLATTFORMEN**

**Skapad av Sensus** 

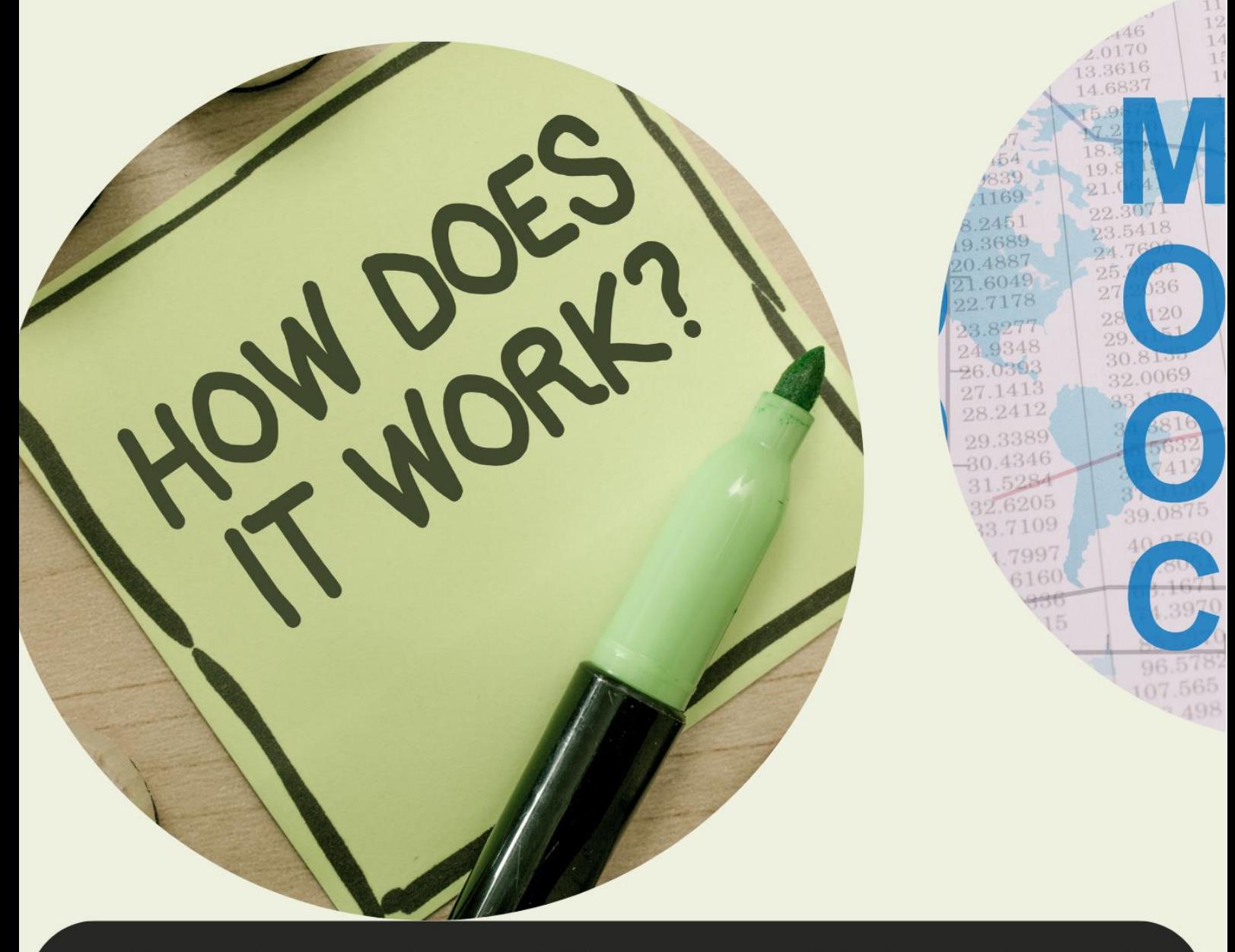

 $^{\prime}$ Europeiska kommissionens stöd för produktionen av denna publikation utgör inte ett stöd för $^{\prime}$ innehållet som endast återspeglar författarnas åsikter, och kommissionen kan inte hållas ansvarig för någon användning som kan göras av informationen i den.

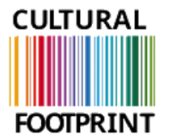

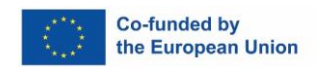

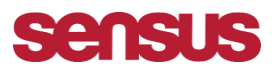

# **Guide hur du kommer in på utbildningsplattformen, Learnify.**

# **Steg 1:**

- Registrera dig på den här länken: [https://sensus.wufoo.com/forms/please-register-for-the](https://sensus.wufoo.com/forms/please-register-for-the-cultural-footprint-course/)[cultural-footprint-course/](https://sensus.wufoo.com/forms/please-register-for-the-cultural-footprint-course/)
- • (Öppna länken i Google Chrome. Om du behöver översättning kan du använda Googletillägget för översättning)
- Registrera dig med ditt, första namn, efternamn, email och språket du önskar, ex svenska.

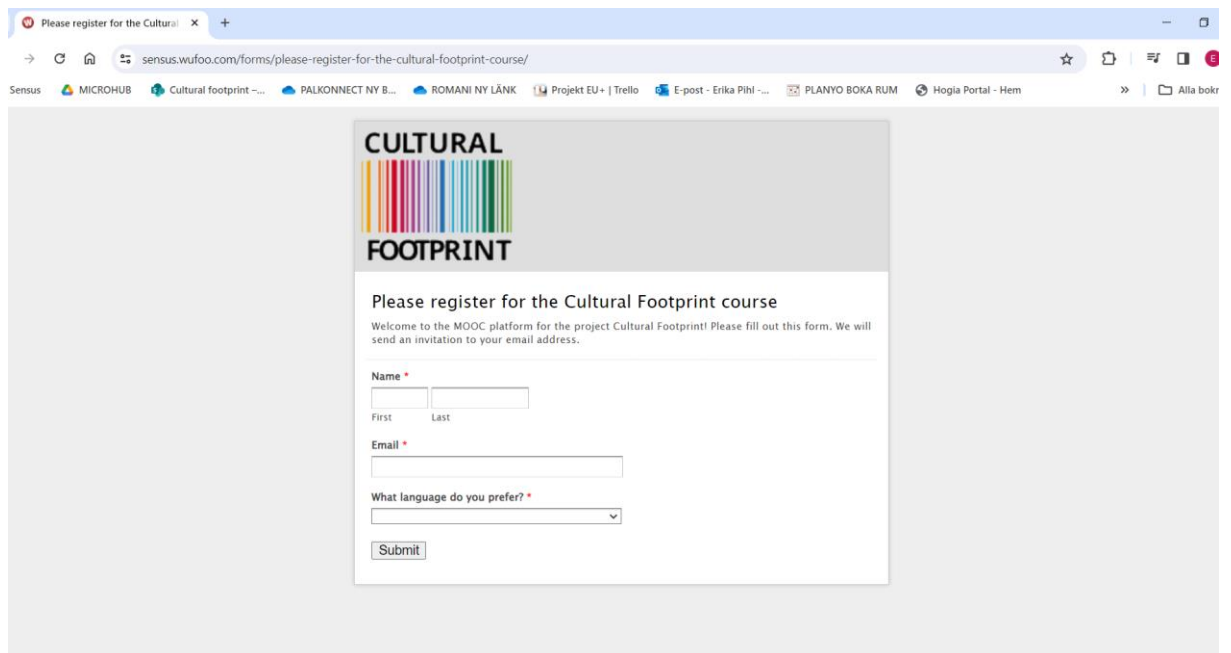

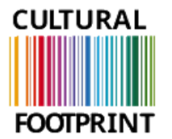

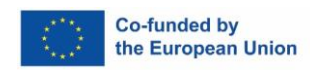

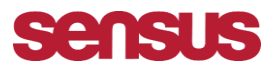

**Steg 2.** Efter registrering kommer ett e-postmeddelande att skickas till den e-postadress du registrerade i steg 1.

Om du inte får det: 1. Kontrollera skräppostmappen. 2. Skicka ett e-postmeddelande till Erika.pihl@sensus.se.

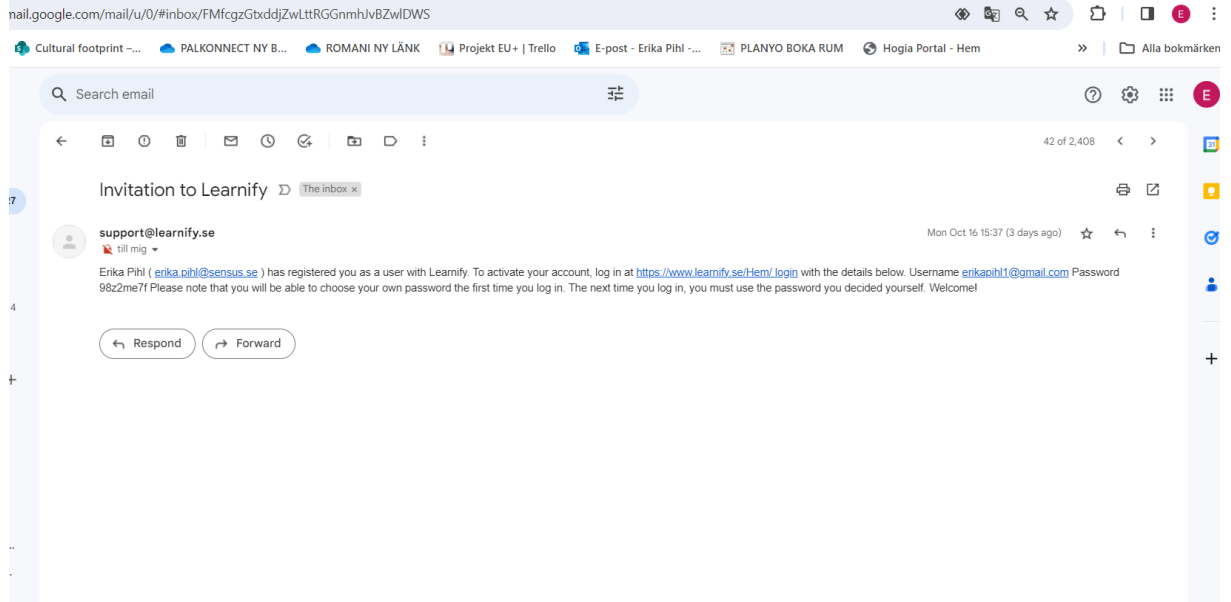

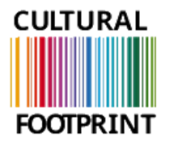

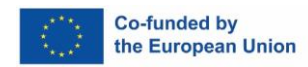

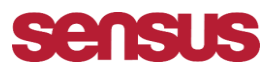

**Steg 3.**

- **1. Klicka på webblänken i det e-postmeddelande du fick (Invitation to learnify/Inbjudan till Learnify).**
- **2. Logga in med den e-postadress och lösenord som du fick i inbjudningsmeddelandet. Se röda rutan nedan.**
- **3. Klicka på "Logga in".**

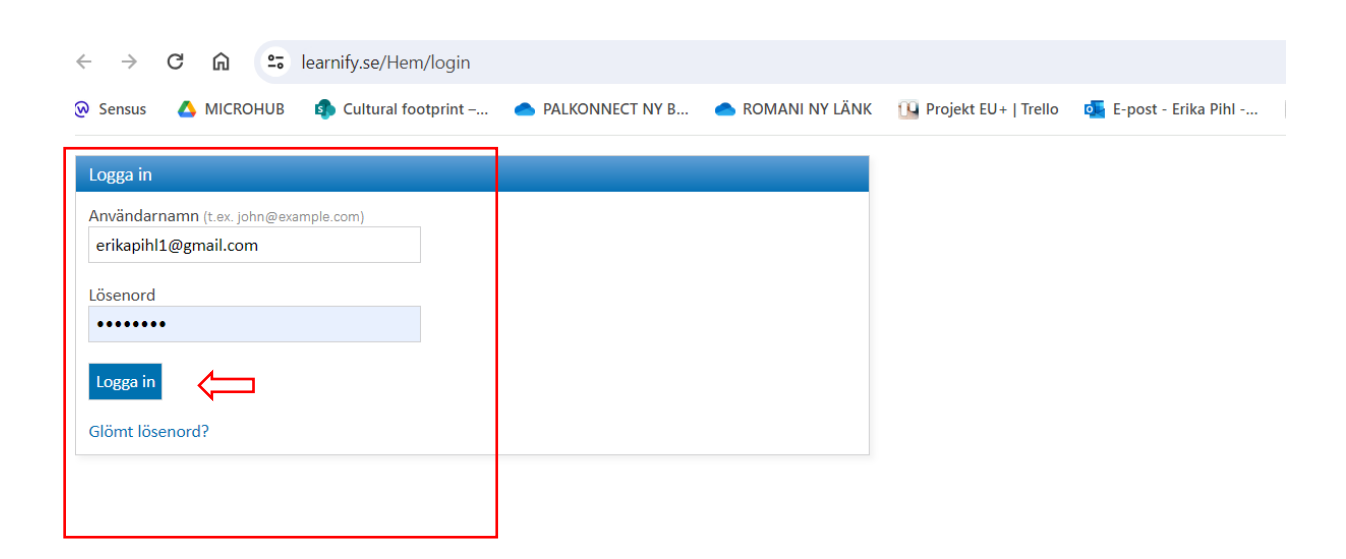

Learnify AB | Användarvillkor | Stureplan 4 C, 114 35 Stockholm, Sverige | E-postadress info@learnify.se, support@learnify.se | Tel. +46 (0)8 236 700

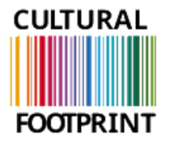

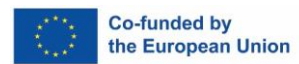

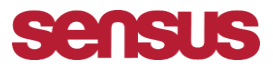

### Efter steg 3 kommer följande att visas på din skärm:

# Klicka i rutan "Jag godkänner" och klicka på "GÅ VIDARE", blå knapp.

### Learnify

# innan du börjar använda Learnify vill vi att du godkänner våra villkor kring upphoverätt och personuppgifter.<br>Gå längst ner på sidan för att godkänna villkoren och gå vidare.

.<br>Som användare av Learnify godkänner du att Learnify hanterar dina personuppgifter.<br>Personuppgiftsbiträdesavtal tecknas mellan Learnify och respektive organisation som är avtalste

. Användare universitet textual mension Learning och respektive organisation som är avtalskocknare.<br>Användare av Learning Tools har möjlighet att skape och ladda upp melantal i tignsten. Det är bara maleriare<br>Du som använd

Learnily förbehäller sig råtten att omedelbart, utan att först kontakta den som laddat upp materialet, ta bort<br>material som Learnily misstänker gör inträng i någon annans rättighet eiler som på annat sätt enligt Learnily<br>v

l vissa kunder har tillgång til att publicera utbildningsmaterial i "Öppna bibliotek", informera dig om vika regler<br>som gäller för respektive bibliotek innan du sublicerar dift material för andra. Det finns i vissa fall mö ugwr<br>Itor att

När du använder material som andra laddat upp i Leamfly så lonebår det att Du bara har rätt att använda<br>materialet om Du följer de vilkor som gäller för respektive material. Att använda upphovsdiffaskyddat material<br>att fel

Hantering av personuppgifter

Bakgrund och syfte<br>Vi bahövar vissa parsonuppgifter om dig för att du ska kunna använda Learnify Tools

.<br>Vilka personuppgifter behandlas?<br>Vi bahandlar grundlägganda personuppgifter om dig, säsom ditt namn och din e-postadress. När du deltar i en utbildning lagras uppgifter om vilken utbildning du tilldelats, ditt genomförande av utbildningen<br>och de resultat du uppnär på eventuella kunskapsted och övningsupgifter samt i förekommande fall dina<br>kom

Vi inhämtar personuppgifterna direkt från dig eller från den organisation som beställt tjänsten till dig.

.<br>Vem får ta del av dina personuppgifter?<br>Vi lämnar inte ut personuppgifter om dig utan ditt samty

Vern är ansvarig för dina personuppgifter?<br>Det är Leamity AB som är personuppgiftsansvarig om du använder portalen som privatpe<br>eller organisation köpt utbildningen ät dig så är Leamity personuppgiftsbiträde. son. Om ett företag

Laglig grund<br>Vi behandlar dina personuppgifter med stöd av artikel 6 b) i dataskyddsförordningen EU 2016/679 som avse<br>fullgörande av avtal. Med avtal avses här köp av access til Learnify Tools.

Gallring av uppgifter<br>Vi sparar uppgifter om viken utbildning du har genomgått, dit utbildningsresultat och utbildningsmaterial du<br>skapat samt de personupgifter som behövs för att identifiera dig och för att kommunicera me

Dina räittigheter<br>Du har rätt att få tillgång till information om de parsonuppgifter som vi bahandlar om dig. Om uppgifterna är<br>felaletga har du rätt till rättelse. Du har rätt till radsring av alla eller virsa uppgifter,

Om du har ytterligare frågor<br>Om du har versigen tragor kan du kontakta oss på:<br>Laamily AB, Olof Palmes Gata  $\Box$  Jag godkänner användarvilkoren för an ing av Learnify och att Learnify hanterar mina personuppgifter Gå vidare

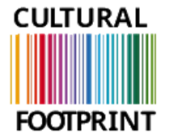

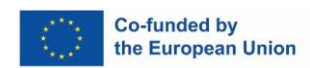

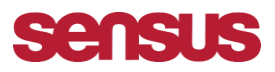

**Nu fyller du i information om dig själv, ange ditt förnamn, efternamn samt lösenord och bekräfta lösenordet. Här kan du använda det lösenord du fick i e-postmeddelandet eller välja ett nytt själv. Det namn du fyller i kommer att användas på dina certifikat senare, så se till att fylla i det korrekt.**

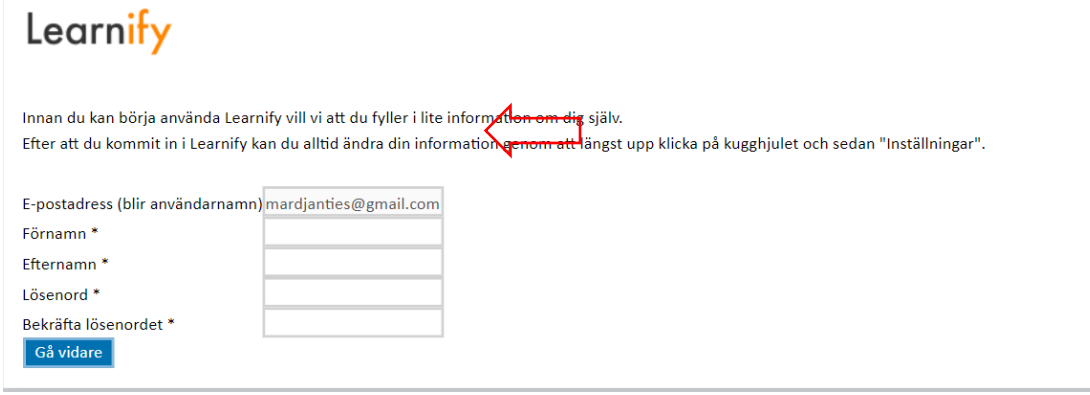

# **STEP 4.**

**Nu är du inloggad, tryck på VISA/SHOW- röda cirkeln i bilden nedan.** 

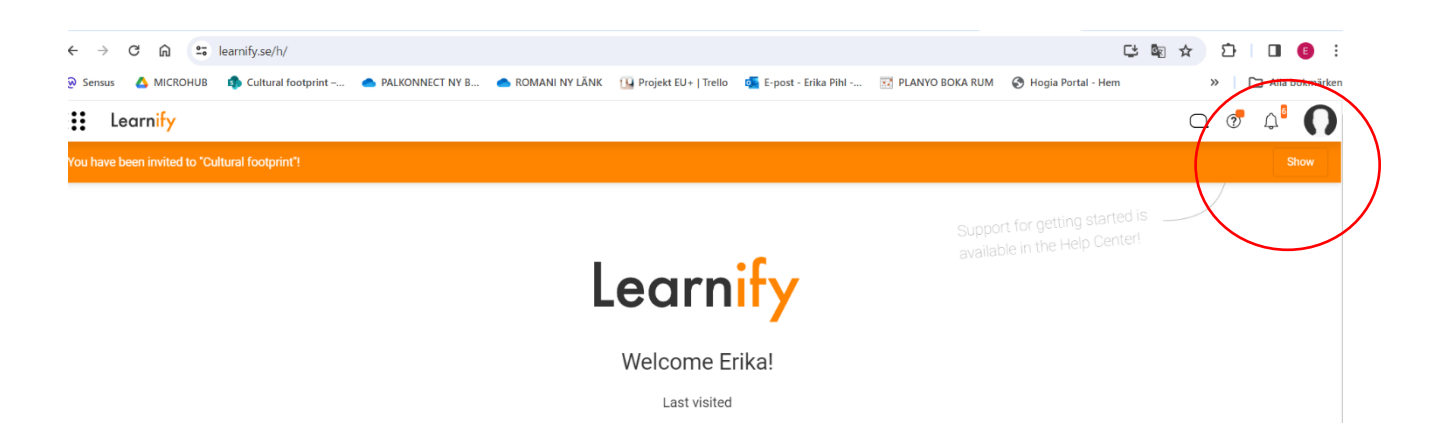

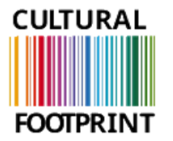

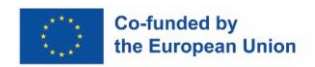

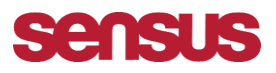

# **Steg 5, Välkommen till utbildningsplattformen, Learnify!**

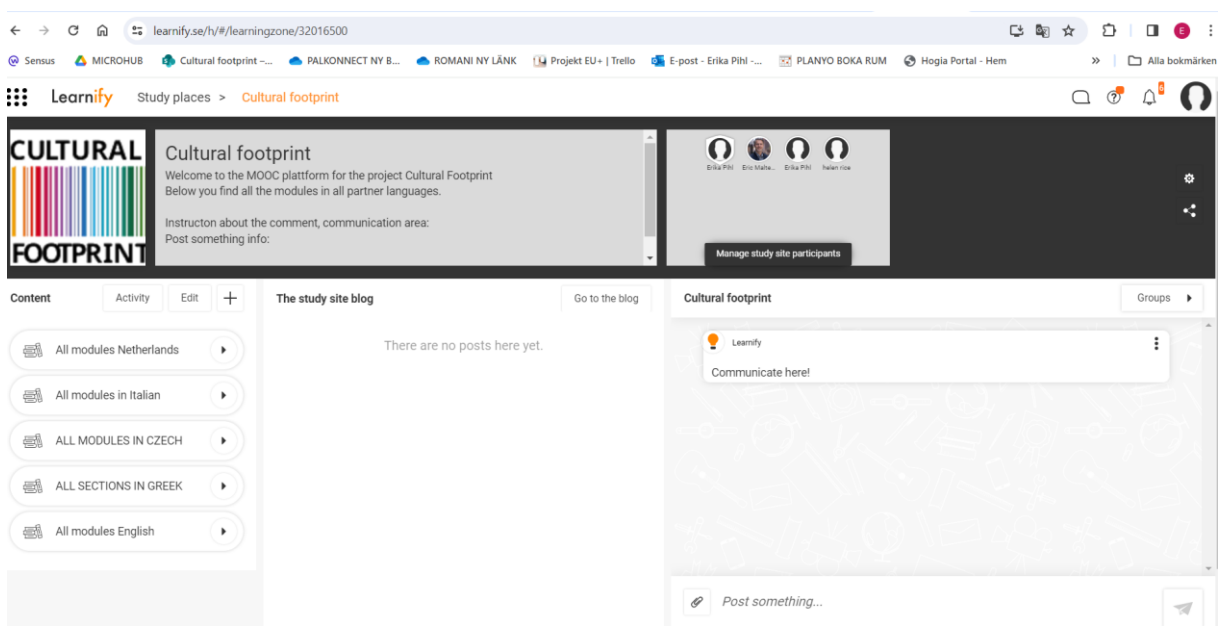

# **STEG 6. Spara sidan som bokmärke för enkel åtkomst. Använd stjärnsymbolen. Se röda rutan nedan:**

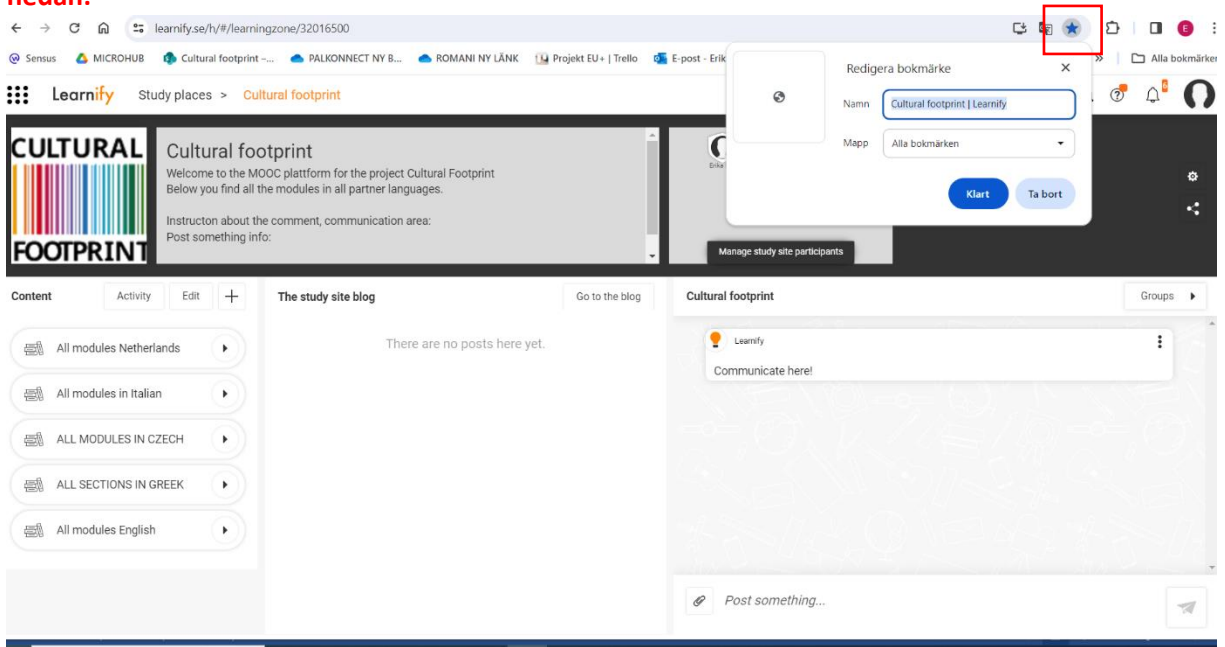

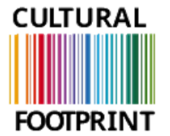

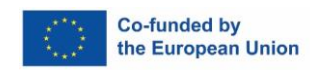

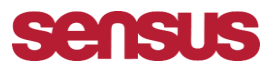

**Klicka på "Alla moduler på" det specifika språket du vill använda, till exempel "Alla moduler på svenska". Se röda pilen nedan, där är alla moduler på projektets olika språk.** 

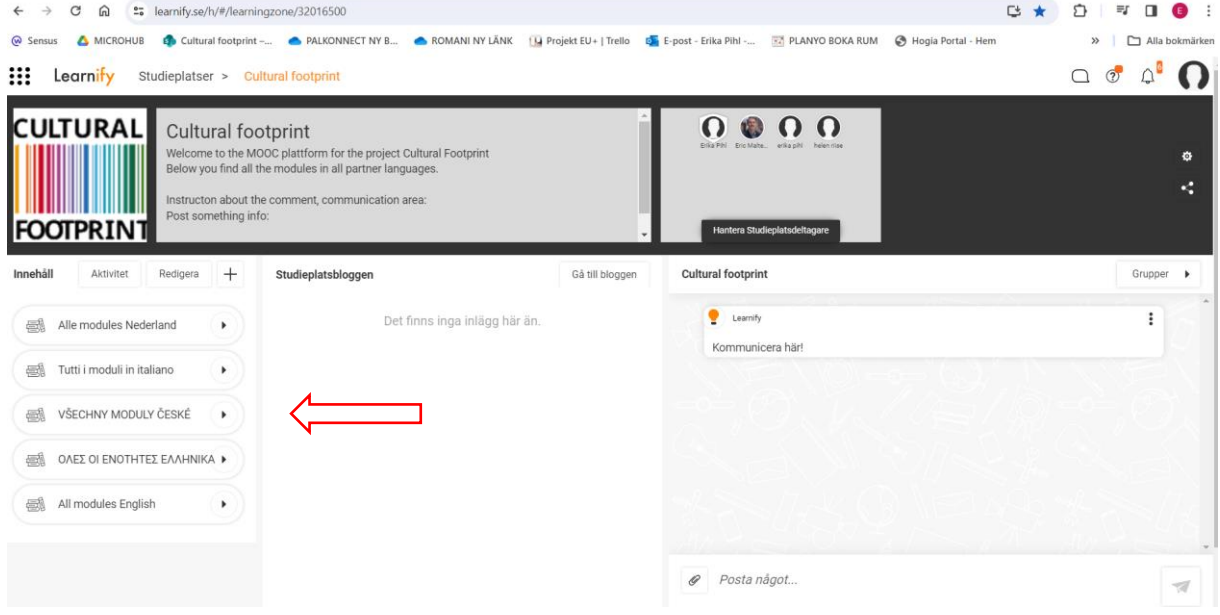

**På höger sida kan du skriva kommentarer och reflektioner, och dessa kommer att delas med alla deltagare (se röd pil).**

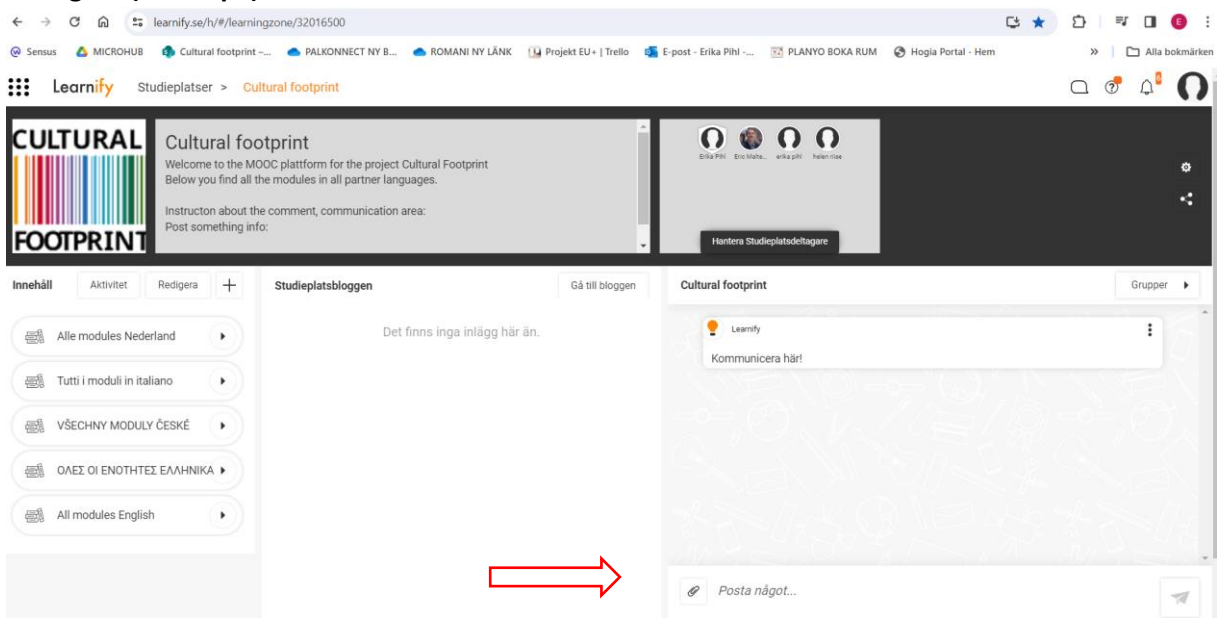

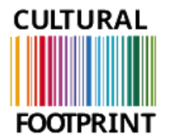

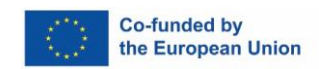

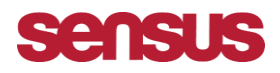

# **Här kan du se alla deltagare som har gått med i utbildningsplattformen.**

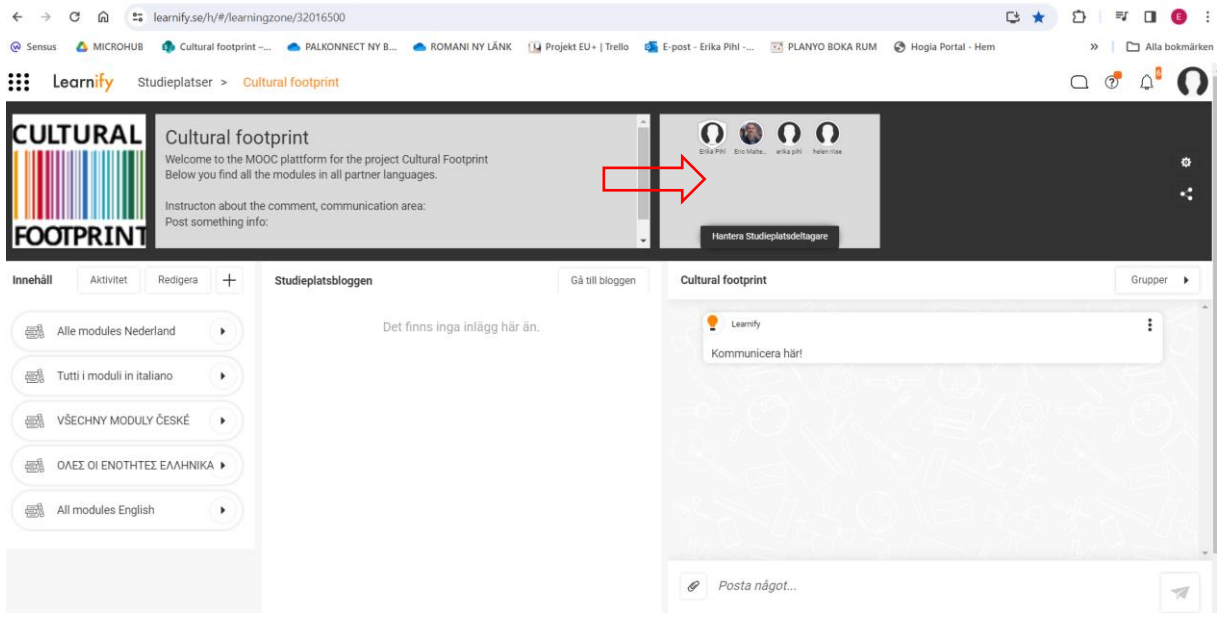